# **Configurar el servidor para una fuente de hora externa**

Net time /setsntp:<dominio o DC o servidor horario externo>

Hay que tener habilitado en los cortafuegos el protocolo ntp(123) sobre udp hacia el servidor pool.ntp.org

Si queremos ver que servidor de hora tenemos

net time /querysntp.

### **Para activar el Num Lock en 2000**

En el script de inicio ponemos lo siguiente:

```
set wshshell=CreateObject("wscript.shell")
Wshell.SendKeys "{NUMLOCK}"
```
#### **Cambiar el dominio**

Para cambiar el dominio hay que ejecutar dcpromo cambiar y volver a promover (ojo borra el AD de la máquina a promover)

#### **Iconos Escritorio**

Para que todos los iconos esten disponibles para todos los usuarios, hay que crearlos en c:\Document and settings\all user\escritorio y además hay que darle a los usuarios autentificados permisos de ejecución.

#### **Convertir un perfil en obligatorio**

Para convertir un perfil en obligatorio renombrar ntuser.dat a ntuser.man

#### **Creación de perfiles en w2000**

Creamos un usuario ficticio, iniciamos sesión con ese usuario y creamos el escritorio como queramos. Mediante perfiles copiar el perfil a la carpeta compartida y darle permisos sobre dicho perfil al grupo todos. Renombrar nutuser.dat a ntuser.man para convertir el perfil en obligatorio, asignar el perfil a los usuarios.

### **Instalación remota de estaciones**

Creamos un directorio en una unidad que sea NTFS, y que no sea la del sistema. Copiamos a ese directorio el i386 del 2000 profesional. Instalamos el servidor RIS (Risetup.exe) para ello el servidor tiene que tener instalado AD, DHCP,DNS Para crear el disco de inicio de instalación remota hay que ejecutar \remoteinstall\dmin.\rbfg.exe

Para actualizar las imágenes del RIS con el último servicepack seguir los siguientes pasos:

- Descomprimir el servipack en un directorio w2ksp4.exe /x
- Update.exe –s:d:\instalacionremota\setup\spanish\images\win2000.pro

### **Instalación de la consola remota**

cdrom:\i386\winnt32 /cmdcons

Ver todos los programas en agregar o quitar programas

Buscar winnt\inf\sysoc.inf editarlo y buscar la línea old base components y eliminar la palabra HIDE

# **Añadir Linux al boot de inicio del w2000**

En el linux hacer

lilo –s /tmp/linux.bin

copia el fichero linux.bin desde /tmp a la partición de arranque del windows.

Editar el fichero boot.ini y añadir la siguiente línea:

C:linux.bin="Linux"

# **Como evitar que el icono de Outlook express se instale con los nuevos usuarios de windows 2000**

```
Ejecutamos <code>reged32 ->HKLM->Software->Microsoft->Active
Setup->Installed Components->{44BBA840-CC51-AAFA-00AA00B60156} </code>
```
seleccionar subpath y borrar el valor

## **Carpeta donde se guardan los logs de la copia de seguridad**

# **con el Ntbackup**

Documentos and settings\administrador\configuración local\datos del programa\Microsoft\windows nt\nt backup\data

¿Recuerdas que para cambiar la clave del Restore Mode en un controlador de dominio había que pasarlo a equipo normal y luego volverlo a promocionar a DC? Bueno, pues hay una forma más fácil. Inicia el equipo en Restore Mode y verás que puedes crear usuarios locales en el Computer Manager. De igual forma podrás cambiar la clave de los usuarios existentes. En definitiva, el Restore Mode lo que hace es desconectar el Active Directory, pero activa las cuentas locales.

Para instalar las herramientas administrativas (usuarios y equipos del active directory, etc) hay que instalar en adminpak.msi desde el cdrom del server en \i386

# **Para reiniciar un servidor a una hora determinada**

- Copiar el fichero shutdown.exe a una carpeta del servidor
- Desde una estación abrir una sesión de DOS con permisos de administrador de dominio
- Ejecutar el siguiente comando: at 18:30 \\servidor c:\temp\shutdown.exe /l /r /y /c

# **Aplicar directicas a equipos windows 2000 sin dominio**

Copiar del CD del windows 2000 server poledit.exe %systemroot% common.adm %systemroot%\inf winnt.adm %systemroot%\Help

# **Cómo utilizar la herramienta Cusrmgr.exe para cambiar contraseña de cuenta Administrador en varios equipos**

<http://support.microsoft.com/kb/272530/es>

From: <http://intrusos.info/> - **LCWIKI**

Permanent link: **<http://intrusos.info/doku.php?id=windows:2000>**

Last update: **2023/01/18 14:11**

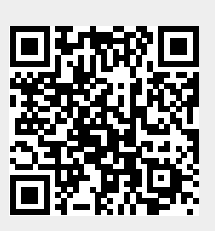